# Эконометрика, 2019-2020, 3 модуль Семинары 1-2 14.01.2020, 21.01.2020 Группы Э Б2017 Э 3 Семинарист О.А.Демидова

# Гетероскедастичность, взвешенный МНК

## Учебник Демидова и Малахов, задачи 10.1-10.5, задание 10.1-10.4

# 1) Задача 10.3. (Учебник Демидова, Малахов)

Предположим, что для модели парной регрессии  $\sigma_{ui}^2 = \sigma^2 X_i^4$ . Как избавиться от проблемы гетероскедастичности ошибок?

## 2) Залача 10.4. (Gujarati, 4 изд., с.429, залача 11.6)

По данным с 1946 г. по 1975 г. E.A. Hanushek и J.E. Jackson (Statistical methods for social scientists, Academic, NY, 1977, c.160) оценили коэффициенты уравнений регрессий (в скобках указаны оценки стандартных отклонений):

$$
\hat{C}_t = 26.19 + 0.6248 \, GNP_t - 0.4398 \, D_t
$$
  
<sub>(2.73)</sub> (0.006)

$$
\left(\frac{\hat{C}}{GNP}\right)_t = 25.92 \frac{1}{GNP_t} + 0.6246 - 0.4315 \left(\frac{D}{GNP}\right)_t,
$$

где С - агрегированные частные потребительские расходы,

GNP (Gross National Product) - валовой национальный продукт,

D - национальные расходы на оборону.

С какой целью оценили второе уравнение? Какое при этом было сделано предположение о дисперсии ошибок?

Можно ли сравнивать  $R^2$  в двух регрессиях? Ответ обоснуйте. Дайте интерпретацию полученным результатам.

## 2) Учебник Демешев и Борзых

- 8.2 В модели  $y_i = \beta_1 + \beta_2 x_i + \varepsilon_i$  присутствует гетероскедастичность вида  $Var(\varepsilon_i) = \sigma^2 x_i^2$ . Как надо преобразовать исходные регрессоры и зависимую переменную, чтобы устранить гетероскедастичность?
- 8.3 В модели  $y_i = \beta_1 + \beta_2 x_i + \varepsilon_i$  присутствует гетероскедастичность вида  $Var(\varepsilon_i) = \lambda |x_i|$ . Как надо преобразовать исходные регрессоры и зависимую переменную, чтобы устранить гетероскедастичность?
- 8.4 Известно, что после деления каждого уравнения регрессии  $y_i = \beta_1 + \beta_2$  $\beta_2 x_i + \varepsilon_i$  на  $x_i^2$  гетероскедастичность ошибок была устранена. Какой вид имела дисперсия ошибок,  $Var(\varepsilon_i)$ ?
- 8.5 Известно, что после деления каждого уравнения регрессии  $y_i = \beta_1 +$  $\beta_2 x_i + \varepsilon_i$  на  $\sqrt{x_i}$  гетероскедастичность ошибок была устранена. Какой вид имела дисперсия ошибок,  $Var(\varepsilon_i)$ ?
- 8.7 По наблюдениям  $x = (1, 2, 3)$ ',  $y = (2, -1, 3)$ ' оценивается модель  $y =$  $\beta_1 + \beta_2 x + \varepsilon$ . Ошибки  $\varepsilon$  гетероскедастичны и известно, что  $\text{Var}(\varepsilon_i) =$  $\sigma^2 \cdot x_i^2$ .
	- 1. Найдите оценки  $\hat{\beta}_{ols}$  с помощью МНК и их ковариационную матрицу.
	- 2. Найдите оценки  $\hat{\beta}_{gls}$  с помощью обобщенного МНК и их ковариационную матрицу.
	- 8.8 Для линейной регрессии  $y_i = \beta_1 + \beta_2 x_i + \beta_3 z_i + \varepsilon_i$  была выполнена сортировка наблюдений по возрастанию переменной  $x$ . Исходная модель оценивалась по разным частям выборки:

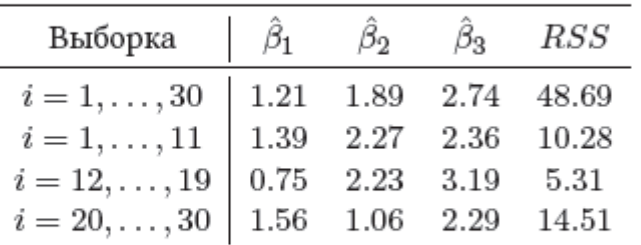

Известно, что ошибки в модели являются независимыми нормальными случайными величинами с нулевым математическим ожиданием. Протестируйте ошибки на гетероскедастичность на уровне значимости 5%.

8.12 Рассмотрим линейную регрессию  $y_i = \beta_1 + \beta_2 x_i + \beta_3 z_i + \varepsilon_i$  по 50 наблюдениям. При оценивании с помощью МНК были получены результаты:  $\hat{\beta}_1 = 1.21$ ,  $\hat{\beta}_2 = 1.11$ ,  $\hat{\beta}_3 = 3.15$ ,  $R^2 = 0.72$ .

Оценена также вспомогательная регрессия:  $\hat{\varepsilon}_i^2 = \delta_1 + \delta_2 x_i + \delta_3 z_i +$  $\delta_4 x_i^2 + \delta_5 z_i^2 + \delta_6 x_i z_i + u_i$ . Результаты оценивания следующие:  $\hat{\delta}_1 = 1.50$ ,  $\hat{\delta}_2 = -2.18, \hat{\delta}_3 = 0.23, \hat{\delta}_4 = 1.87, \hat{\delta}_5 = -0.56, \hat{\delta}_6 = -0.09, R_{aux}^2 = 0.36$ 

Известно, что ошибки в модели являются независимыми нормальными случайными величинами с нулевым математическим ожиданием. Протестируйте ошибки на гетероскедастичность на уровне значимости 5%.

- 8.15 Рассматривается модель  $y_t = \beta_1 + \varepsilon_t$ , где ошибки  $\varepsilon_t$  независимые случайные величины с  $\mathbb{E}(\varepsilon_t) = 0$  и  $\text{Var}(\varepsilon_t) = t$ . Найдите наиболее эффективную оценку неизвестного параметра  $\beta_1$  в классе линейных по *и* и несмешённых оценок.
- 8.16 Рассматривается модель  $y_t = \beta_1 + \varepsilon_t$ , где ошибки  $\varepsilon_t$  независимые случайные величины с  $\mathbb{E}(\varepsilon_t) = 0$  и  $\text{Var}(\varepsilon_t) = t^2$ . Найдите наиболее эффективную оценку неизвестного параметра  $\beta_1$  в классе линейных по у и несмещённых оценок.
- 8.17 Рассматривается модель  $y_t = \beta_1 x_t + \varepsilon_t$ , где ошибки  $\varepsilon_t$  независимые случайные величины с  $\mathbb{E}(\varepsilon_t) = 0$  и  $\text{Var}(\varepsilon_t) = t$ . Найдите наиболее эффективную оценку неизвестного параметра  $\beta_1$  в классе линейных по у и несмещённых оценок.
- **8.18** Рассматривается модель  $y_t = \beta_1 x_t + \varepsilon_t$ , где ошибки  $\varepsilon_t$  независимые случайные величины с  $\mathbb{E}(\varepsilon_t) = 0$  и  $\text{Var}(\varepsilon_t) = t^2$ . Найдите наиболее эффективную оценку неизвестного параметра  $\beta_1$  в классе линейных по у и несмещённых оценок.
	- 8.23 Рассмотрим модель регрессии  $y_i = \beta_1 + \beta_2 x_i + \beta_3 z_i + \varepsilon_i$ , в которой ошибки  $\varepsilon_i$  независимы и имеют нормальное распределение  $N(0, \sigma^2)$ . Для  $n = 200$  наблюдений найдите
		- 1. вероятность того, что статистика Уайта окажется больше 10;
		- 2. ожидаемое значение статистики Уайта;
		- 3. дисперсию статистики Уайта.
	- 8.24 Найдите число коэффициентов во вспомогательной регрессии, необходимой для выполнения теста Уайта, если число коэффициентов в исходной регрессии равно  $k$ , включая свободный член.
- 8.25 По 35 наблюдениям сотрудники НИИ оценили уравнение регрессии  $y_i = \beta_1 + \beta_2 x_i + \varepsilon_i$  и рассчитали остатки  $\varepsilon_i$ . После того они приступили к диагностике возможных недостатков модели, обнаружили гетероскедастичность и решили её побороть.
	- 1. Самый младший научный сотрудник выдвинул предположение, что стандартное отклонение случайной составляющей может быть выражено так:  $\sigma_{\varepsilon,i} = ax_i$ , где  $a$  - неизвестный коэффициент. Каким образом нужно преобразовать исходное уравнение регрессии, чтобы избавиться от гетероскедастичности?
	- 2. Профессор решил перепроверить результаты и оценил регрессию:

$$
\hat{e}_i^2 = -0.3 + 0.08x_i - 0.01x_i^2, R^2 = 0.15.
$$

Свидетельствует ли полученный профессором результат о наличии гетероскедастичности?

# Упражнение 10.1. (Учебник Демидова, Малахов)

В файле clothing.dta содержатся данные о продажах одежды в 400 немецких магазинах одежды, позаимствованные с сайта издательства книги Марно Вербика "A guide to modern econometrics", http://wileyeurope.com/go/verbeek2ed.

#### Переменные:

tsales - среднегодовые продажи в гульденах,

sales - продажи в расчете на квадратный метр,

margin - маржинальная валовая прибыль,

nown - количество собственников (менеджеров),

- nfull количество полностью занятых,
- npart количество частично занятых,

naux - количество временно работающих,

hoursw - общее число отработанных часов,

hourspw - количество отработанных часов в расчете на одного работающего,

- inv1 капиталовложения в помещения,
- inv2 капиталовложения в автоматизацию,
- ssize размер магазина в м<sup>2</sup>,
- start год открытия магазина.

Оцените коэффициенты уравнения регрессии

 $sales = \beta_0 + \beta_1 hoursw + \beta_2 size + u$ .

- 1) Проведите тесты Уайта, Бройша Пагана, Голдфелда-Квандта, Глейзера на выявление гетероскедастичности возмущений.
- 2) Если гетероскедастичность будет выявлена, то проведите коррекцию.

## Методические рекомендации

1) Открыв файл clothing.dta в статистическом пакете STATA, оцените необходимую регрессию с помощью команды:

```
req sales hoursw ssize
```
2) Для проведения теста Уайта после оценки регрессии необходимо набрать в командном окне:

estat imtest, white

3) Для проведения теста Бройша – Пагана необходимо набрать в командном окне

estat hettest, rhs mtest

4) Для проведения теста Глейзера необходимо сохранить остатки регрессии с помощью команды

predict res, resid

Создадить новые переменные можно  $|e|, \sqrt{hoursw}, \frac{1}{1-\epsilon}$ *hoursw* с помощью команд:

gen modres = abs(res) gen sqrthoursw = sqrt(hoursw) gen invhoursw =1/hoursw Оценить коэффициенты трех регрессий:

 $|e| = \alpha + \beta$ hoursw + u,  $|e| = \alpha + \beta \sqrt{\text{hoursw} + \mu}$ ,  $|e| = \alpha + \frac{\beta}{\beta} + \mu$ *hoursw*  $= \alpha + \frac{\beta}{\beta} + u$ 

Можно с помощью команд

reg modres hoursw reg modres sqrthoursw reg modres invhoursw

5) Для проведения теста Голдфелда – Квандта необходимо упорядочить наблюдения по переменной hoursw с помощью команды sort hoursw

Для того, чтобы оценить параметры уравнения регрессии по первой и последней трети (приблизительно) наблюдений и сохранить соответствующие RSS, наберите в командном окне

```
reg sales hoursw ssize in 1/133 
scalar rss1 = e(rss)reg sales hoursw ssize in 268/400
scalar rss2 = e(rss)
```
Используя RSS в последних двух оцененных регрессиях, рассчитать тестовую статистику

можно по формуле  $/(n_1 - k - 1)$  $/(n_2 - k - 1)$  $1'$   $($  $^{\prime}$  $^{\prime}$  $)$  $2'$   $(1)$  $-k =\frac{RSS_{2}/(n_{2} - k - )}{\sum_{n=1}^{\infty} (n_{2} - k - )}$ *RSS*<sub>1</sub> /( $n_1 - k$  $F = \frac{RSS_2 / (n_2 - k - 1)}{PSS_1 / (n_2 - k - 1)} = \frac{RSS_2}{PSS_2}$ 1 *RSS RSS*  $=\frac{1000}{200}$ 

*С помощью команды: scalar F= rss2/rss1 display F*  а соответствующее критическое значение F-статистики с помощью команды:

*display invFtail(130,130,0.05)* 

6) Применим два способа для решения проблемы гетероскедастичности: Первым способом является преобразование исходных переменных.

Для этого создадим новые переменные

 $sales\_new = \frac{sales}{1}$ *hoursw*  $=\frac{sales}{1}$ ,  $cons\_new = \frac{1}{1}$ *hoursw*  $=\frac{1}{1}$ , size  $\ln$  *new* =  $\frac{\text{size}}{1}$ *hoursw* = с помощью команд gen sales new = sales/hoursw gen cons\_new =1/hoursw

gen size\_new = ssize/hoursw

Оценить коэффициенты новой регрессии можно с помощью команды reg sales new cons new size new

Нужно быть внимательным при интерпретации оценок коэффициентов новой регрессии! Вторым способом решения проблемы гетероскедастичности возмущений является использование оценок Уайта (White, 1980) для дисперсий коэффициентов.  $Mx$  можно получить с помощью команды reg sales hoursw ssize, robust

#### Проверка нормальности распределения остатков регрессии

По данным файла clothing.dta, содержащем данные о продажах одежды в 400 голландских магазинах мужской одежды

1) Оцените коэффициенты уравнения регрессии

 $sales = \beta_0 + \beta_1 hoursw + \beta_2 size + u$ .

2) Постройте гистограмму распределения остатков регрессии и ggplot.

С помощью тестов Колмогорова-Смирнова, Харке-Бера, Шапиро-Уилка проверьте гипотезу о нормальности распределения случайных ошибок.

3) Рассчитайте Стьюдентизированные остатки регрессии, постройте их график и с его помощью определите возможные наблюдения, которые являются выбросами. Если такие наблюдения будут выявлены, то оцените регрессию

а) без наблюдений, являющихся выбросами,

б) R-регрессию Хубера.

4) Сравните результаты оценки регрессий, оцененных с помошью МНК (с выбросами и без), с оценками Уайта для стандартных ошибок, R-регрессии Хуберта.

#### Метолические рекоменлации

1) Открыв файл clothing dta в статистическом пакете STATA, оцените необходимую регрессию с помощью команды:

req sales hoursw ssize

#### 2) Сохраните остатки регрессии с помощью команды

predict res, resid

3) Постройте их гистограмму с помощью команды hist res

Qq plot с помощью команды

qnorm res

4) Проведите тест Колмогорова-Смирнова с помощью команды  $s$ <sub>11</sub> $m$   $r$  $e$  $s$ ksmirnov res = normal((res-r(mean))/r(sd))

5) Проведите тест Харке-Бера с помощью команды sktest res, noadjust

6) Проведите тест Шапиро-Уилка с помощью команды swilk res

7) Постройте график стьюдентизированных остатков регрессии с помощью команды predict residst, rstudent twoway (scatter residst number, sort) list number if abs(residst) > 2

Оценить регрессию без наблюдений-выбросов можно с помощью команды req sales hoursw ssize if abs (residst) < 2

8) Оценить R-регрессию Хубера можно с помощью команды rreg sales hoursw ssize

9) Сохранить результаты оценки регрессии можно с помощью команды est store regl  $(n, \pi, n)$ 

Для сравнения результатов удобно сформировать общую таблицу с помощью команды est tab reg1  $(\text{M T.A.})$ , star  $(0.1 \ 0.05 \ 0.01)$  b(%7.3f)